大家好,jumpserver堡垒机是中级运维工程师 必备的技能和工具,而今天跟大家分享下jumpserver堡垒机如何解除上传文 件限制,解决思路和操作流程如下。

**故障现象:**

前一阵子,通过jumpserver上传文件时发现两种现象,一是文件大小超4GB 报错;二是文件实际大小超过4GB,但上传后发现文件大小显示不超过4GB。

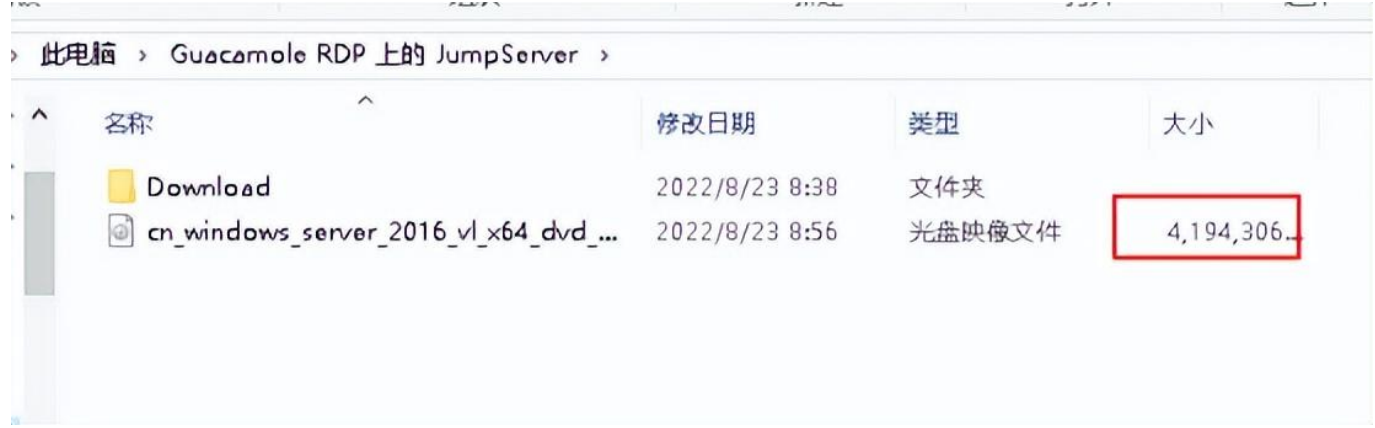

**解决思路:**

遇到这种情况 ,正常会想到修改client\_ma x\_body\_size参数,同时搜索所有的 网上教程等都是推荐修改nginx 配置文件default.conf,或配置文件lb\_http\_server.conf。

**nginx配置文件路径**

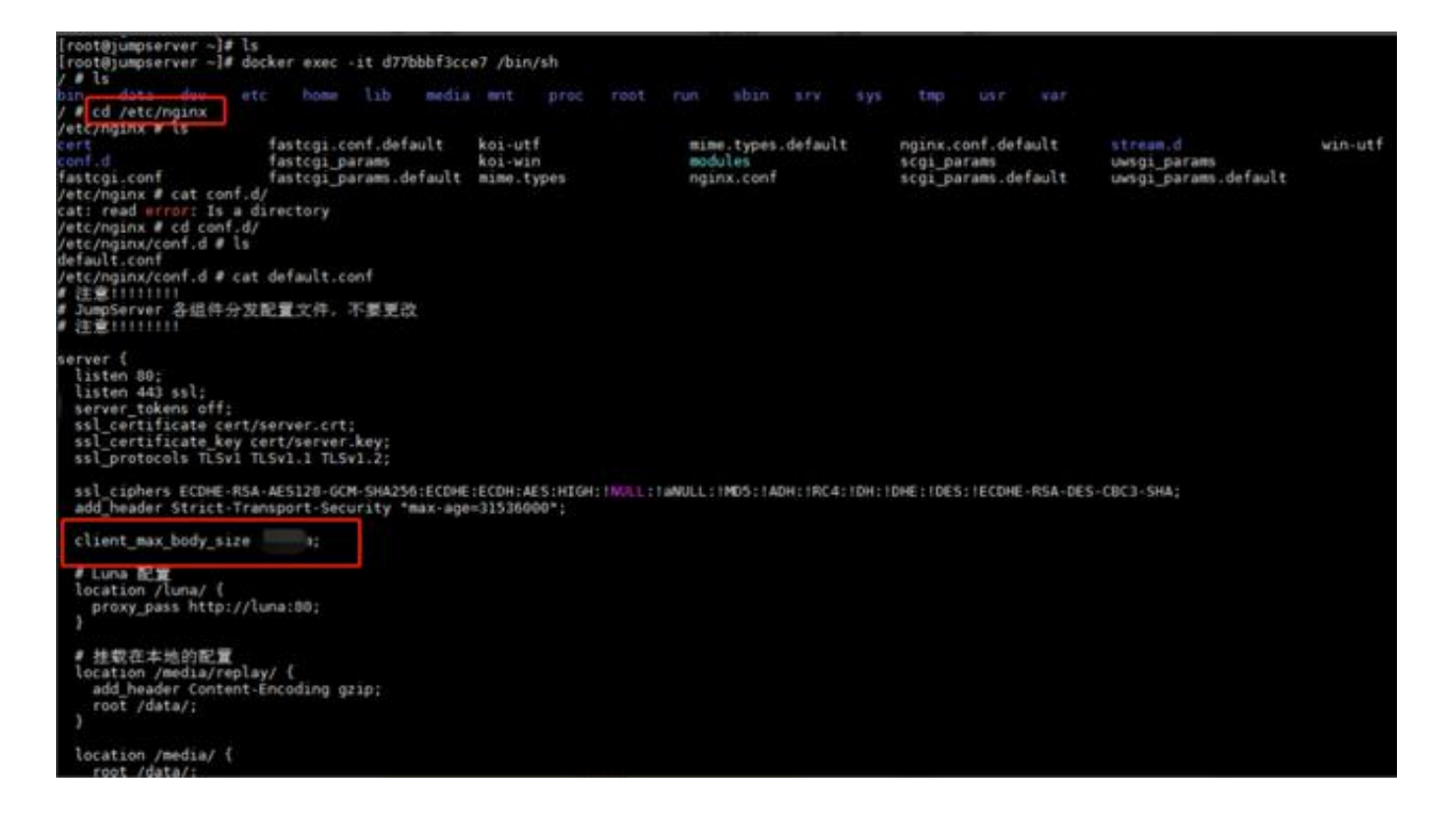

但是发现修改完成,重启nginx服务后,竟然不生效。

突然灵光一闪,想到jumpserver全局配置文件,从而找到默认安装路径:

/opt/jumpserver/config/config.txt

修改CLIENT MAX BODY SIZE参数,然后再重启jumpserver服务。

[root@jumpserver ~]# cd /opt/jumpserver/config/<br>[root@jumpserver config]# ls backup config.txt core koko mysql nginx redis [root@jumpserver config]# cat config.txt<br># 以下设置如果为空系统会自动生成随机字符串填入<br>## 迁移请修改 SECRET\_KEY 和 BOOTSTRAP\_TOKEN 为原来的设置 ## 安装配置 WWW.SERLIM.com<br>DOCKER\_IMAGE\_PREFIX=swr.cn-south-1.myhuaweicloud.com<br>VOLUME\_DIR=/jumpserver\_home/jumpserver<br>DOCKER\_DIR=/jumpserver\_home/docker<br>SECRET\_KEY=M2Y3NDVhOGUtNDk4MS1mYWNjLTc4NzctNmM4ZDc0M2ExZjlk BOOTSTRAP\_TOKEN=M2Y3NDVhOGUtNDk4 LOG LEVEL=ERROR ## 使用外置 MySQL 配置 USE EXTERNAL MYSQL=0 DB\_HOST=mysql **DB PORT=3306** DB\_USER=root DB PASSWORD=M2Y3NDVhOGUtNDk4MS1mYWNjLT DB NAME=jumpserver ## 使用外置 Redis 配置 USE\_EXTERNAL\_REDIS=0<br>REDIS\_HOST=redis REDIS PORT=6379 REDIS PASSWORD=M2Y3NDVhOGUtNDk4MS1mYWNjLT ## Compose 项目设置 COMPOSE\_PROJECT\_NAME=jms COMPOSE HTTP TIMEOUT=3600 DOCKER\_CLIENT\_TIMEOUT=3600 DOCKER SUBNET=  $\theta$ /24 ## IPV6 DOCKER\_SUBNET\_IPV6=2001:db8:10::/64 USE IPV6=0 ## Nginx 配置, 这个 Nginx 是用来分发路径到不同的服务 HTTP\_PORT=8088 HTTPS PORT=8443 SSH PORT=2222 ## LB 配置, 这个 Nginx 是 HA 时可以启动负载均衡到不同的主机  $USE$   $LE=0$ LB HTTP PORT=80 LB HTTPS PORT=443 LB SSH PORT=2222 LIENT MAX BODY SIZE=20000m ## Task 配置

??config.txt???CLIENT\_MAX\_BODY\_SIZE=XXXm?###????????? ????jmsctl restart ?###??jumpserver???????2-5???

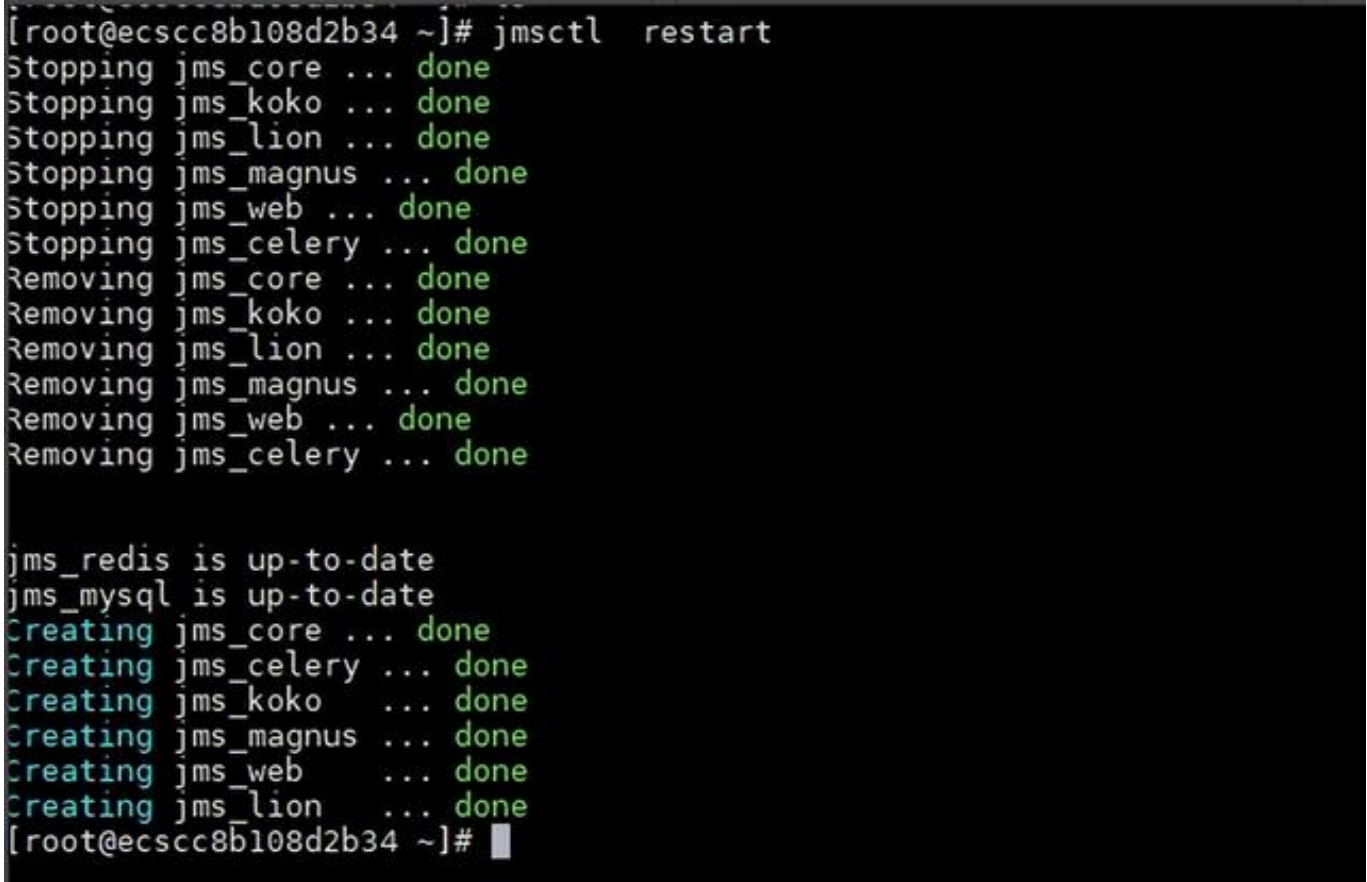

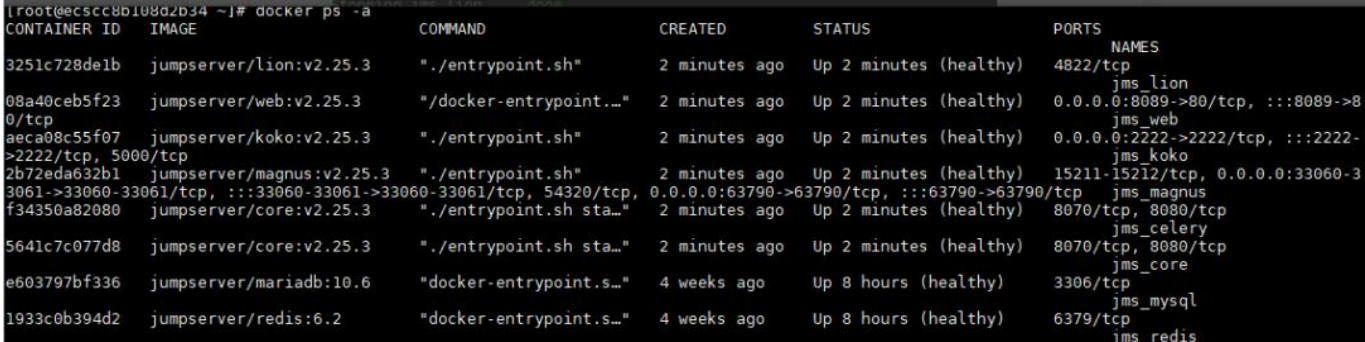

重启完成后,终于可以上传你想要的大容量文件了。如果大家有疑问或者新的 想法,欢迎联系我沟通交流。